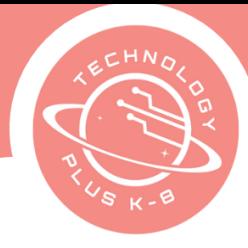

# **Unit 4: Project 1** The Power of Yet 8th Grade Canva

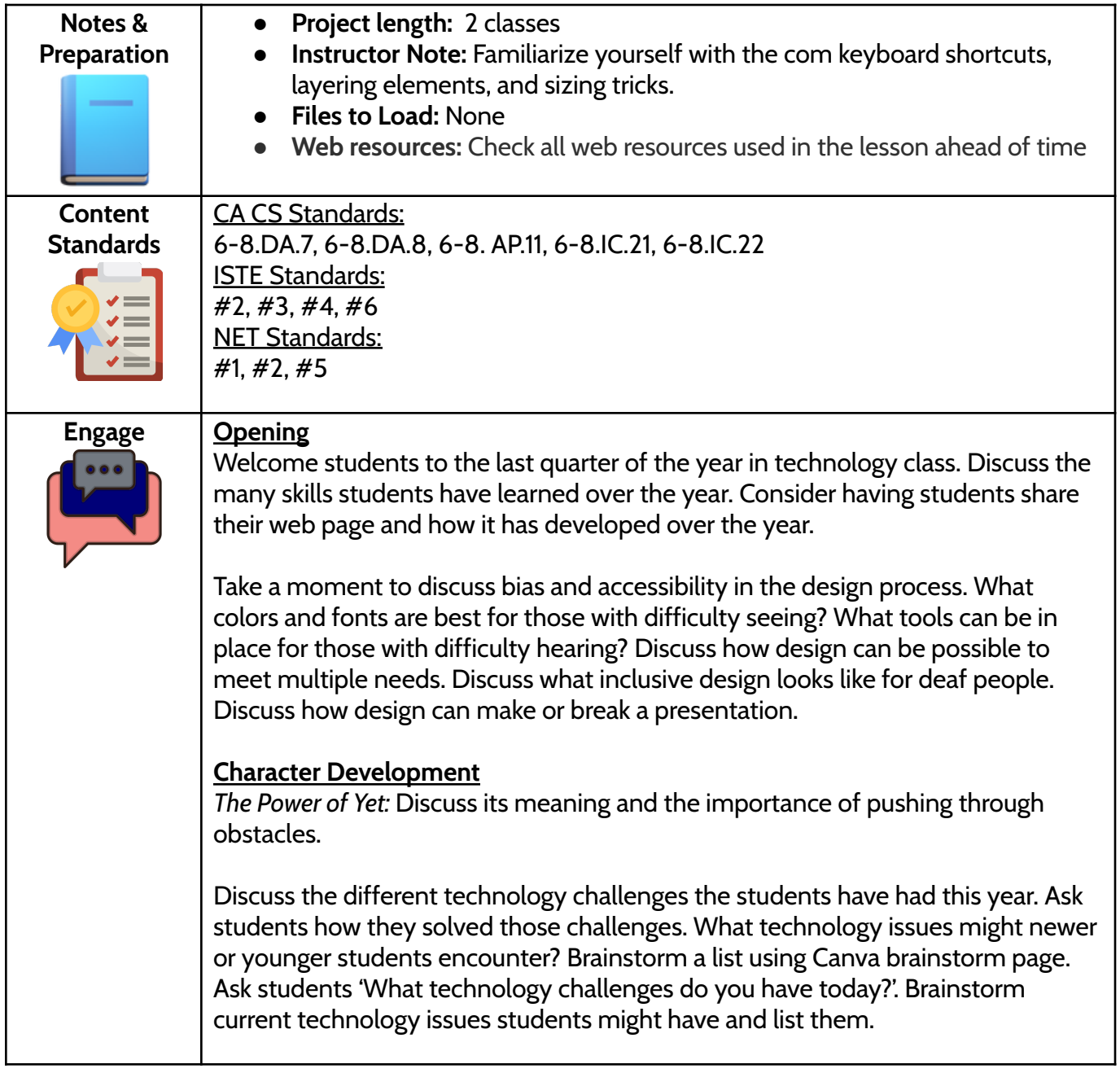

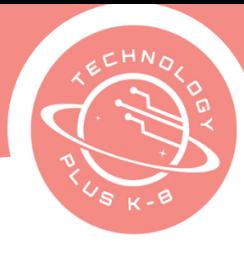

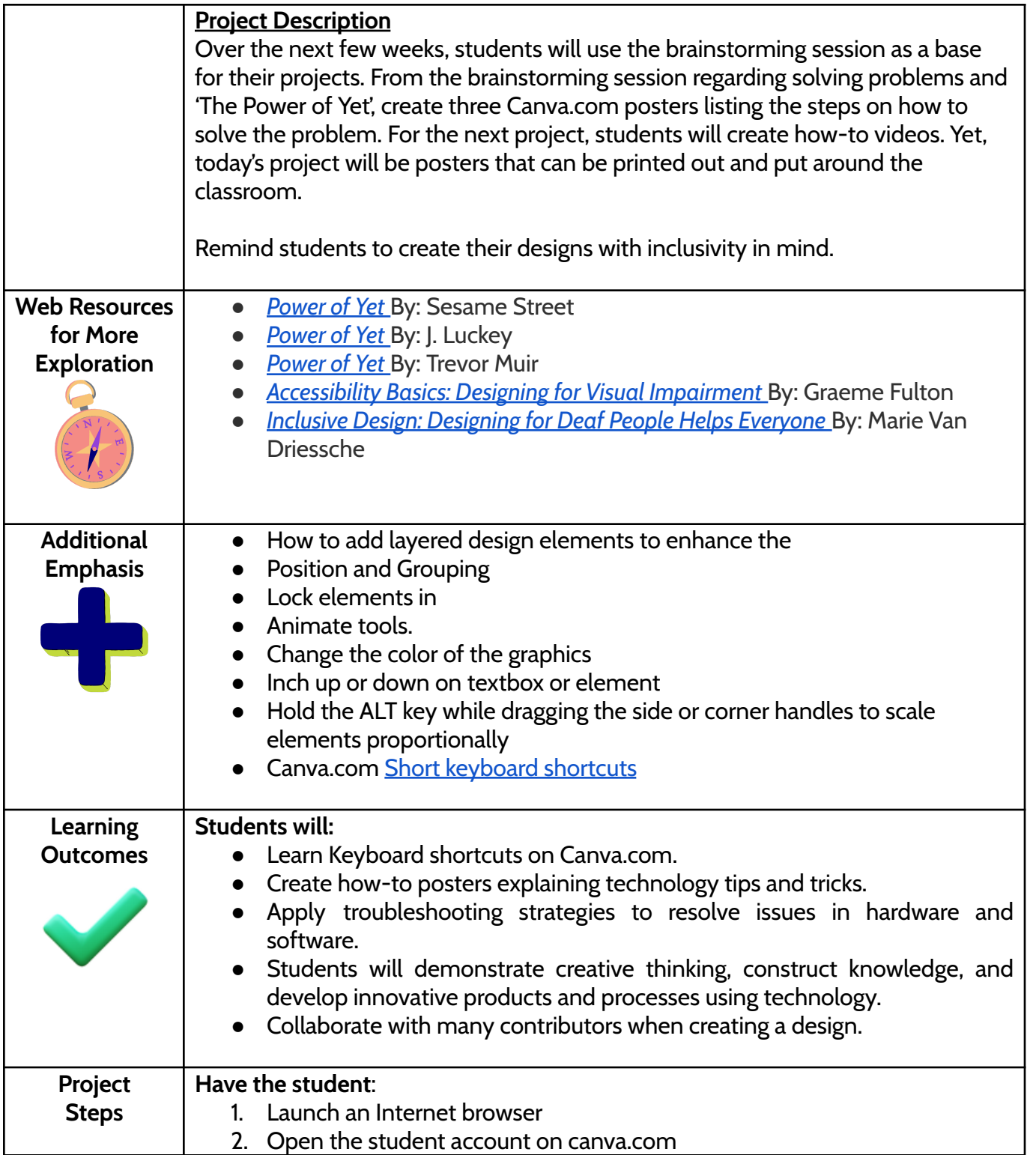

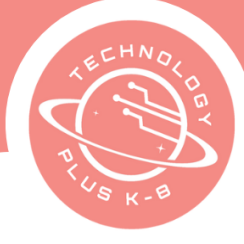

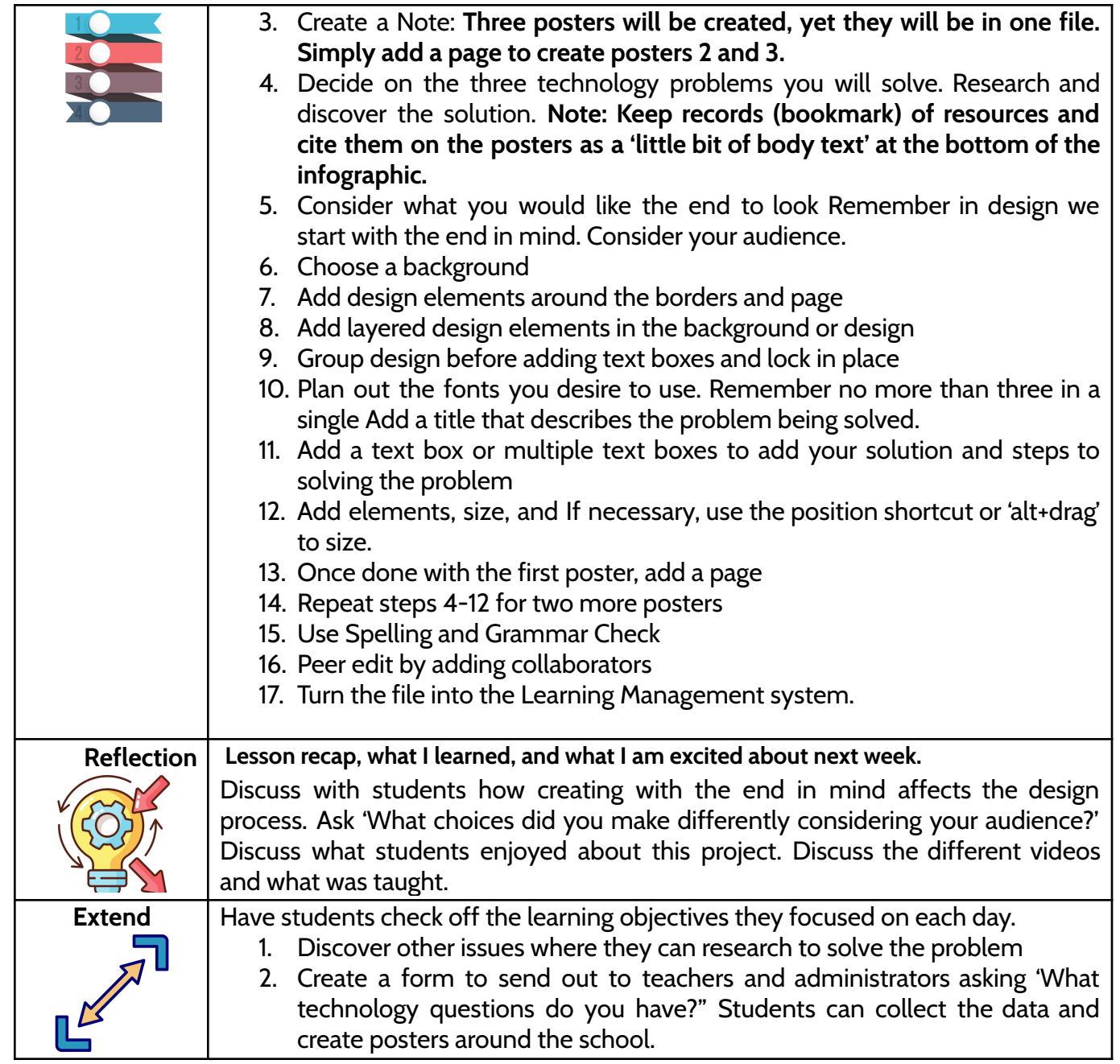

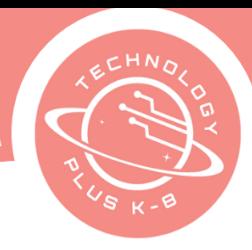

**BEYOND** 

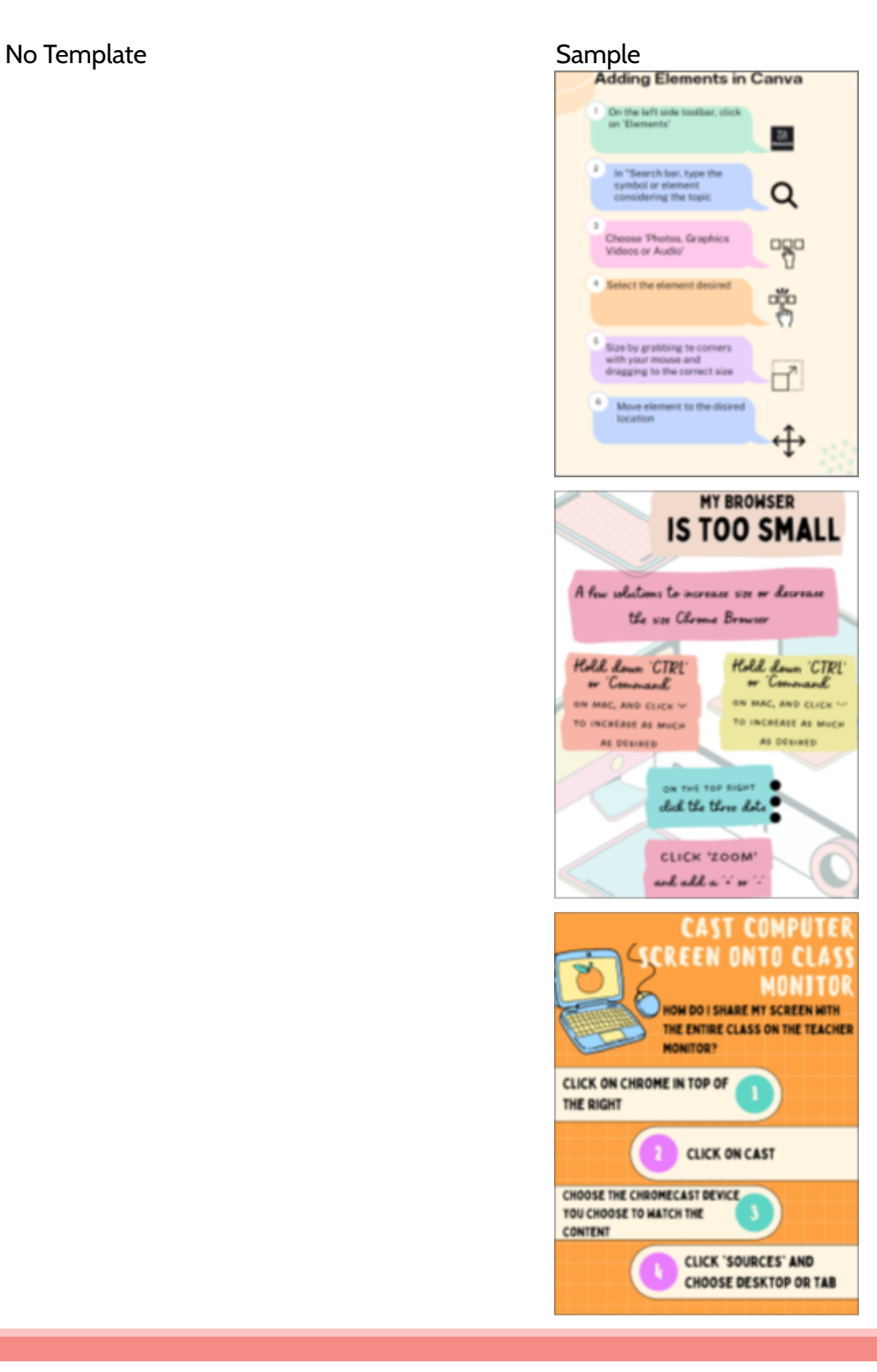

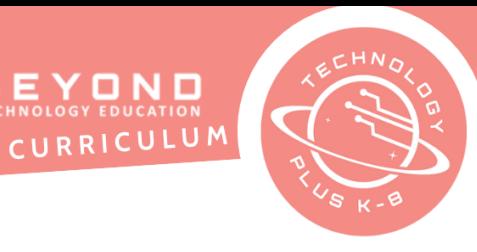

# **Unit 4: Project 2** Create How-to Videos with Canva 8th Grade Canva

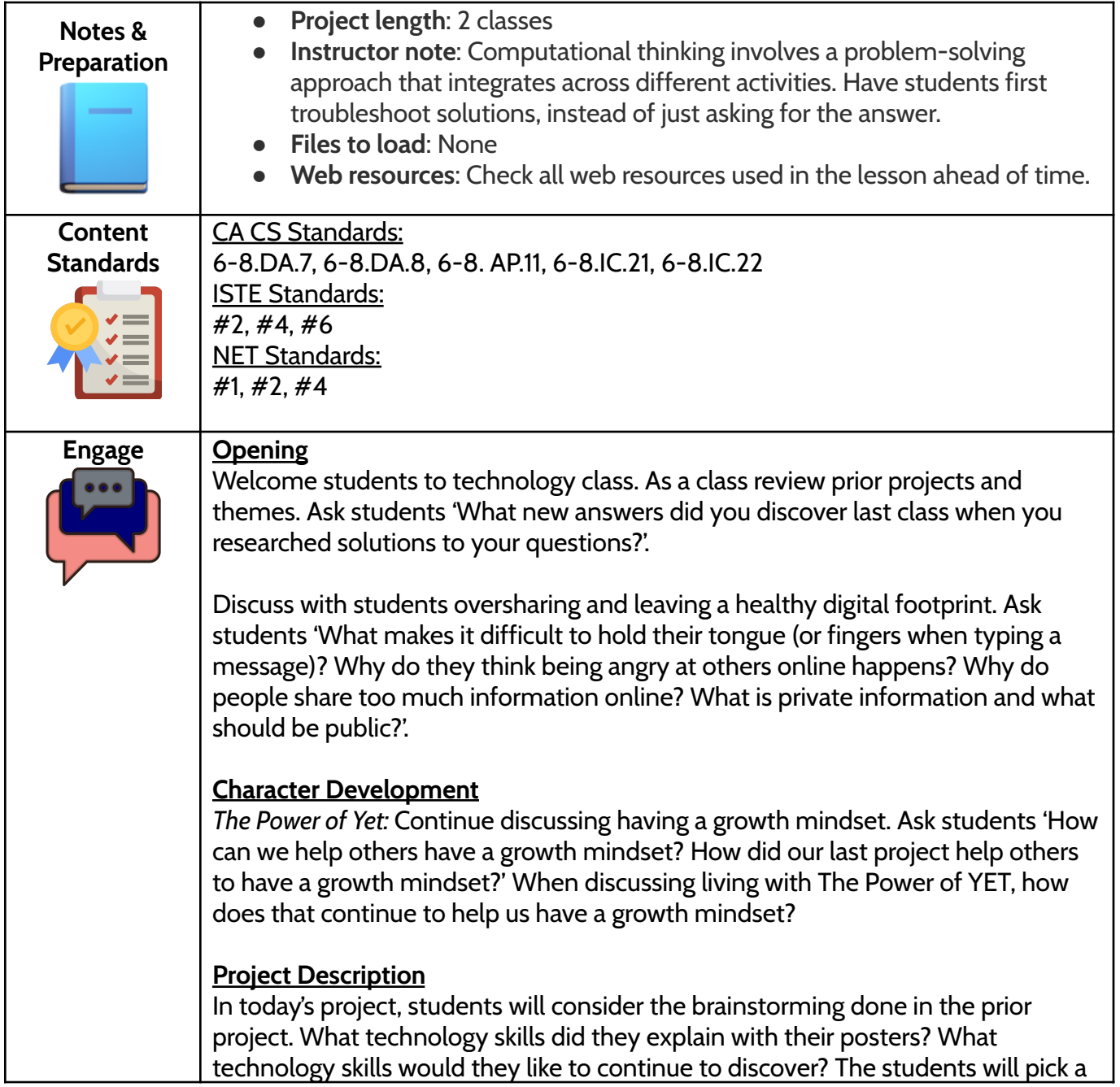

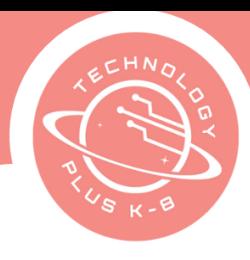

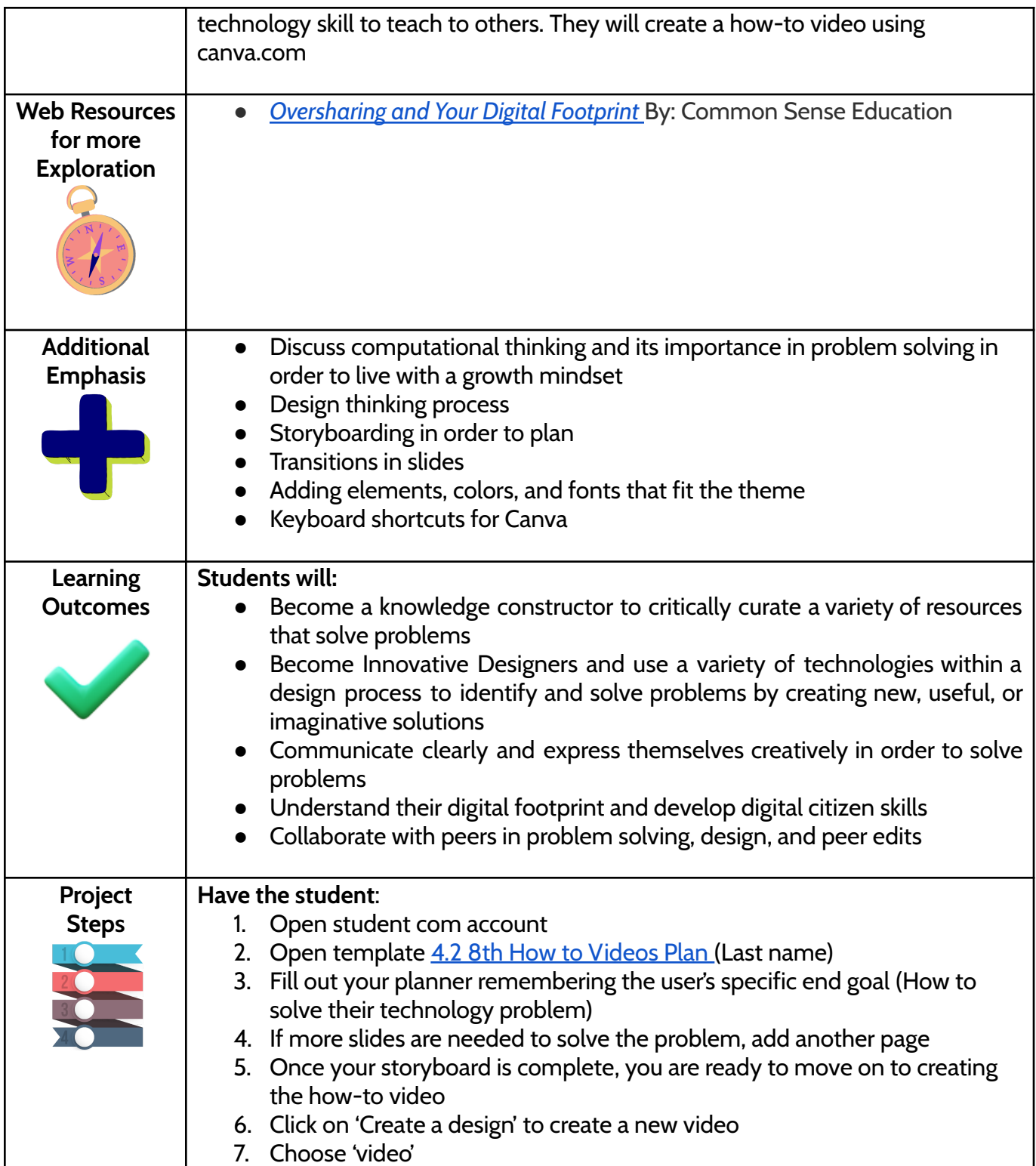

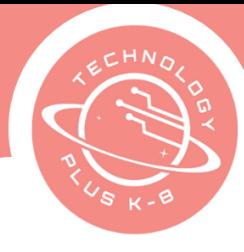

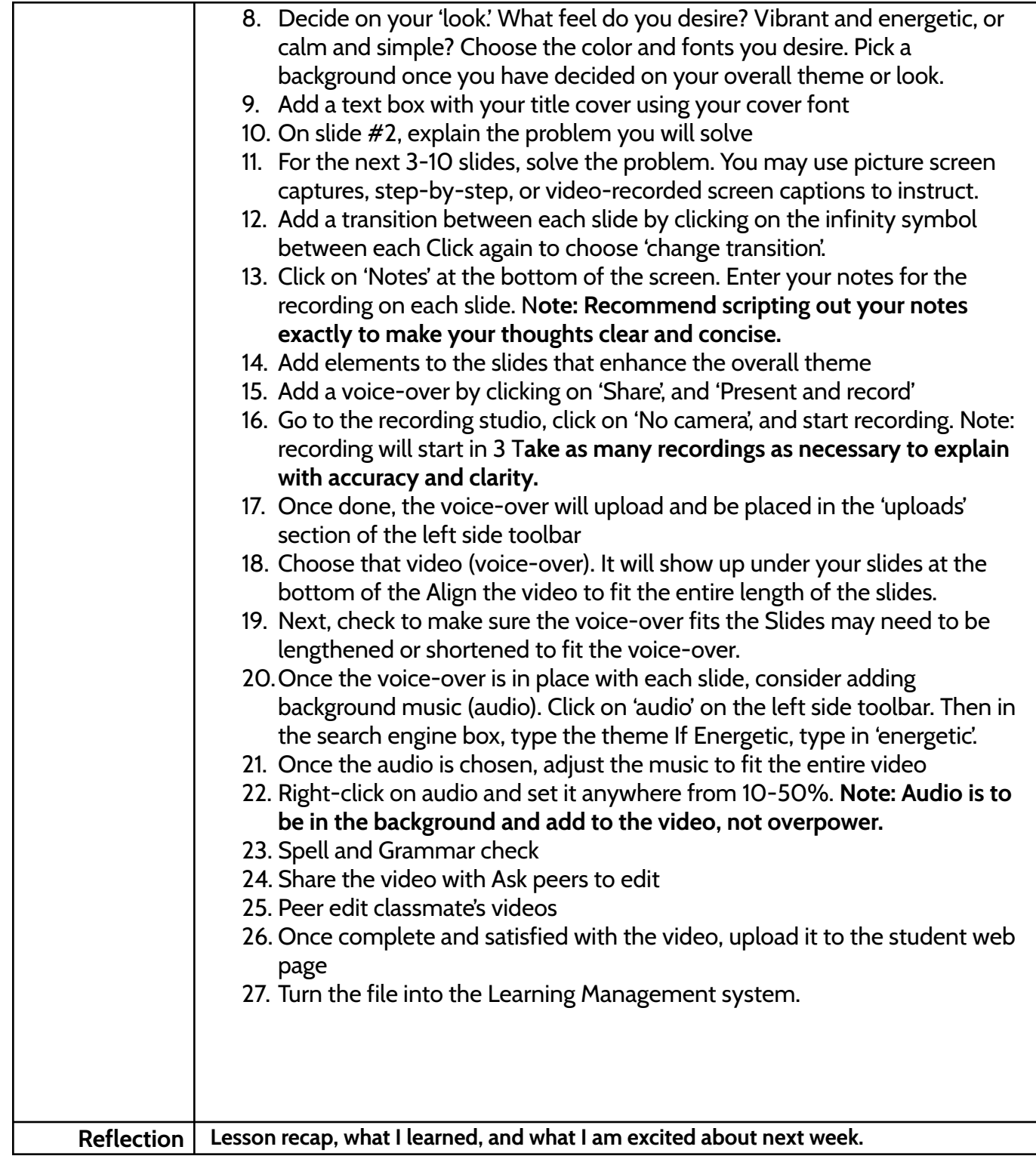

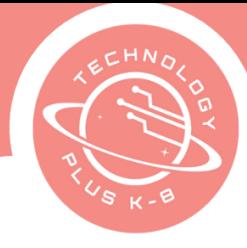

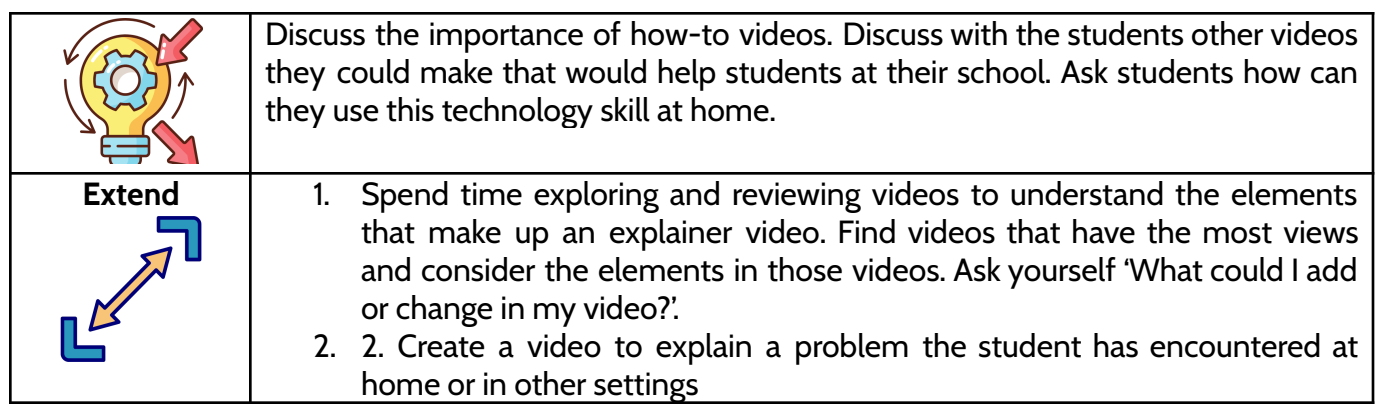

For Video link:

*4.2 8th How-to Video [Sample](https://www.canva.com/design/DAFoHcac1L8/vxMRlUB21VI6Gh4xvh7iZw/watch?utm_content=DAFoHcac1L8&utm_campaign=designshare&utm_medium=link&utm_source=publishsharelink)*

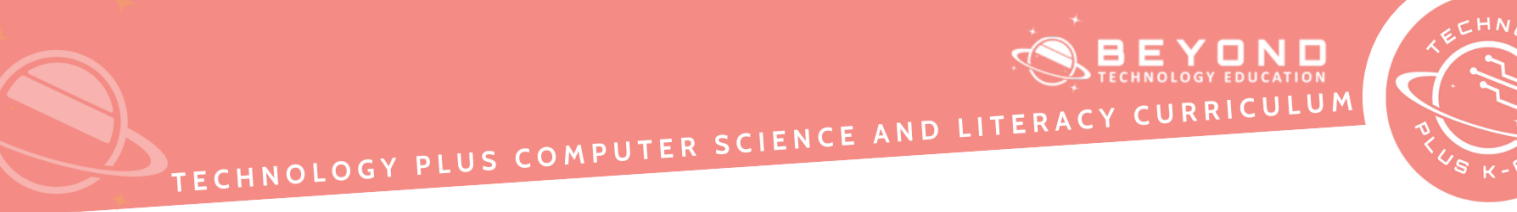

### Template Sample

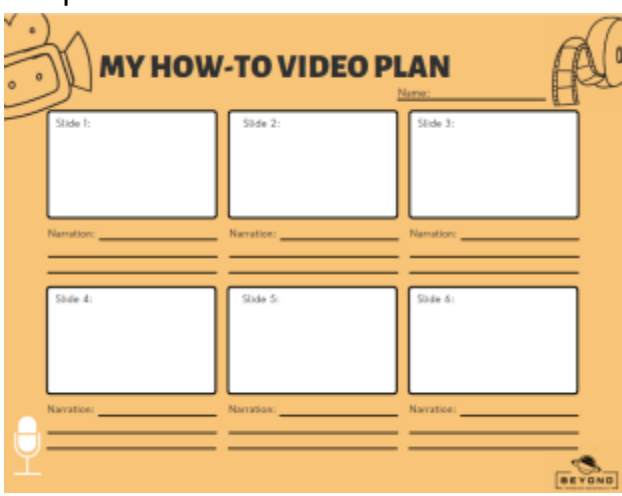

**MY HOW-TO VIDEO PLAN** pin a A message or Select a Conversation Introduction subject on Slack O Edit, add or Select More pin a Actions delete conversation conversations  $E$ 

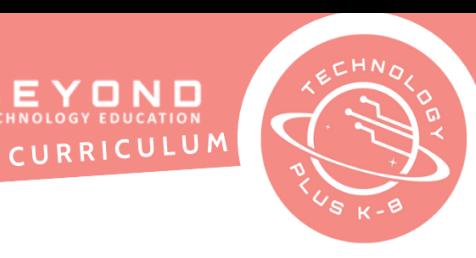

# **Unit 4: Project 3** Preparing for a Canva Skill Exam 8th Grade Canva

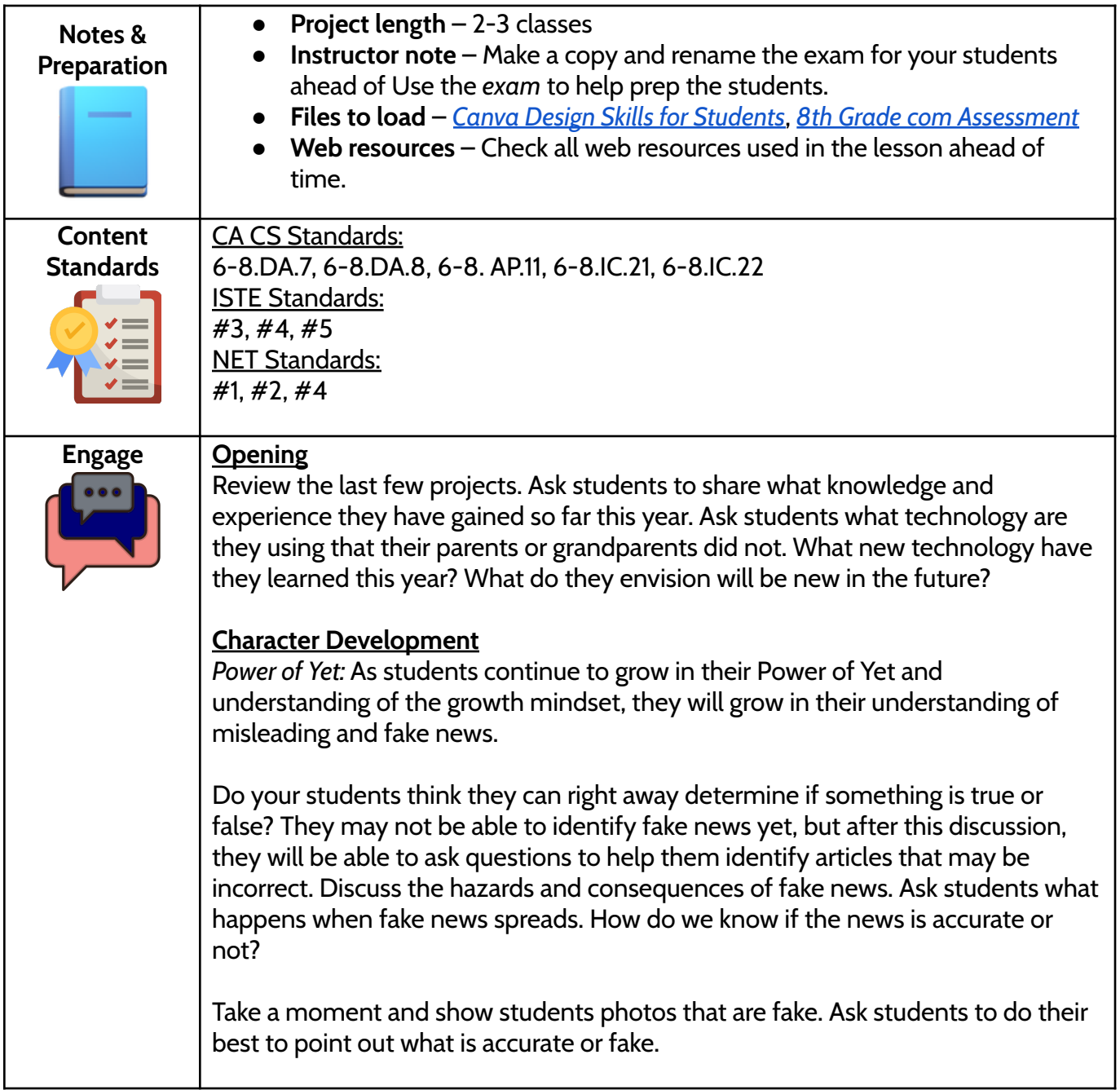

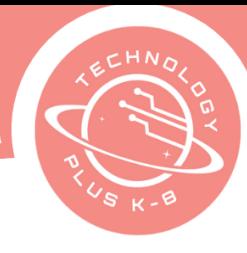

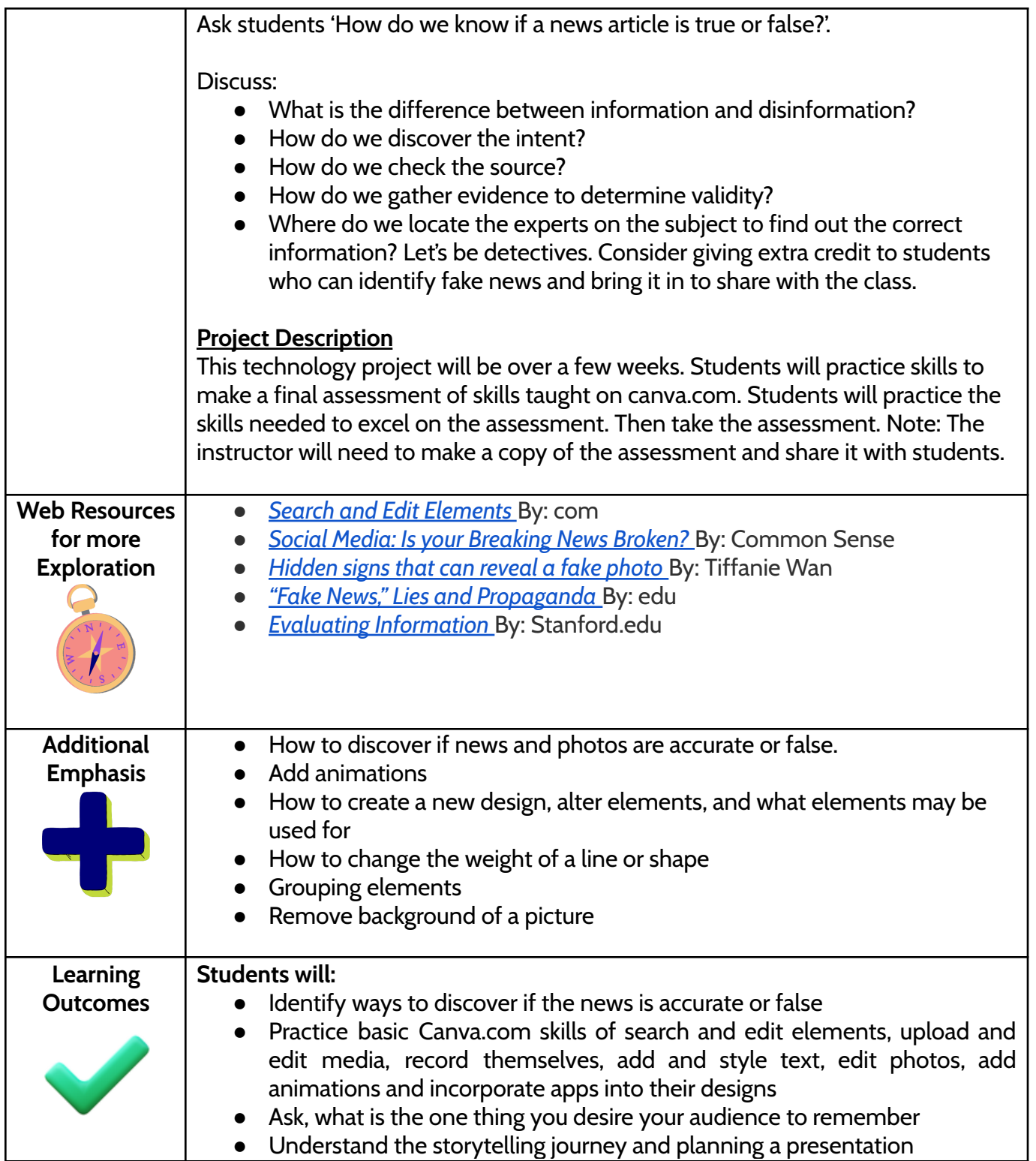

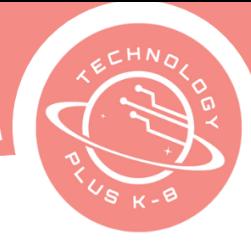

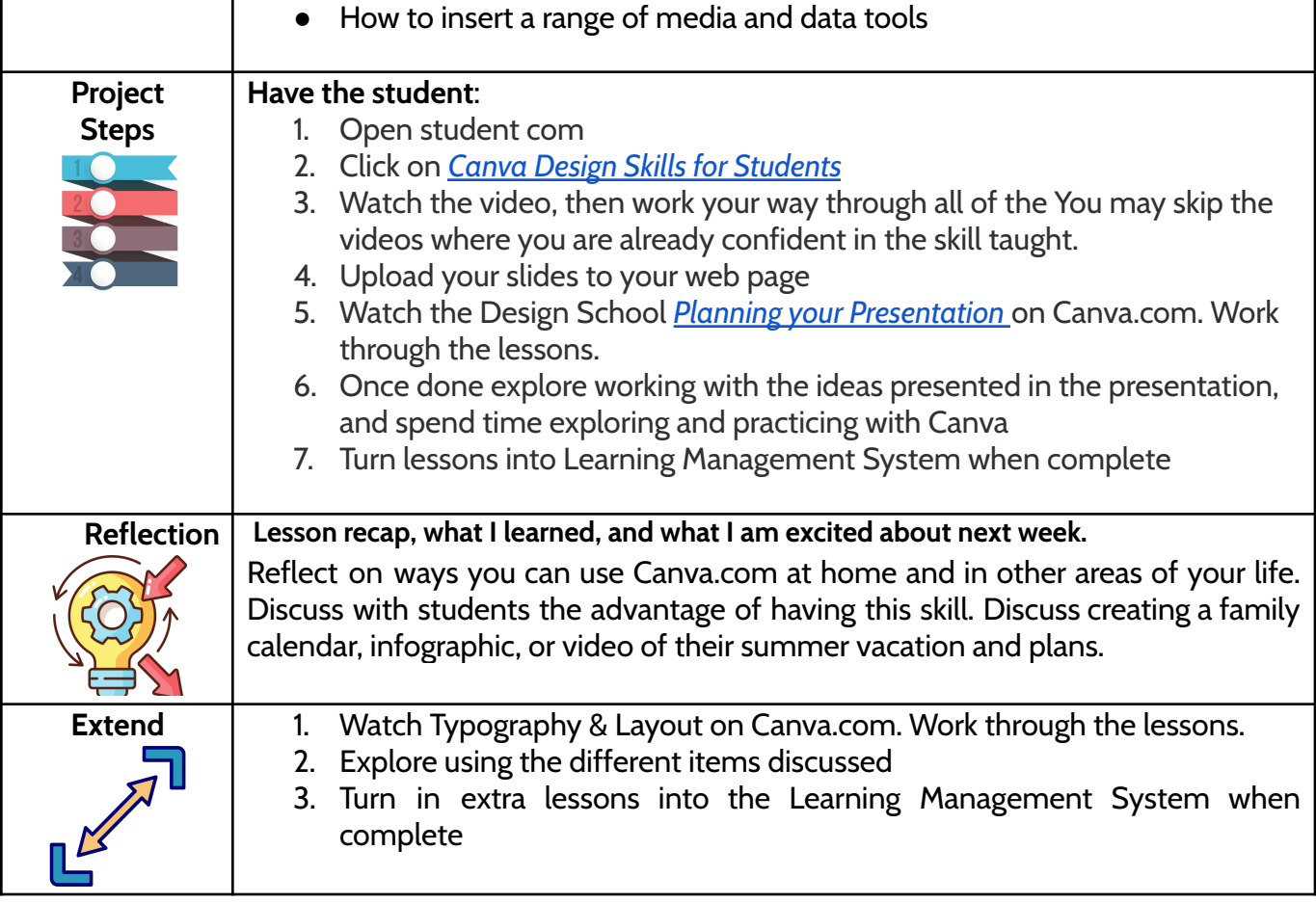

TECHNOLOGY PLUS COMPUTER SCIENCE AND LITERACY

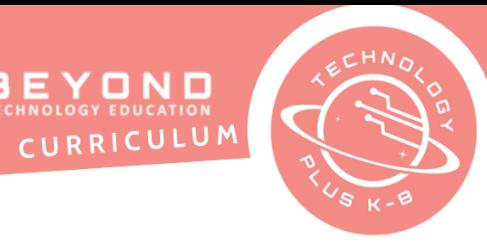

## Unit 4: Final Challenge 8th Grade Canva

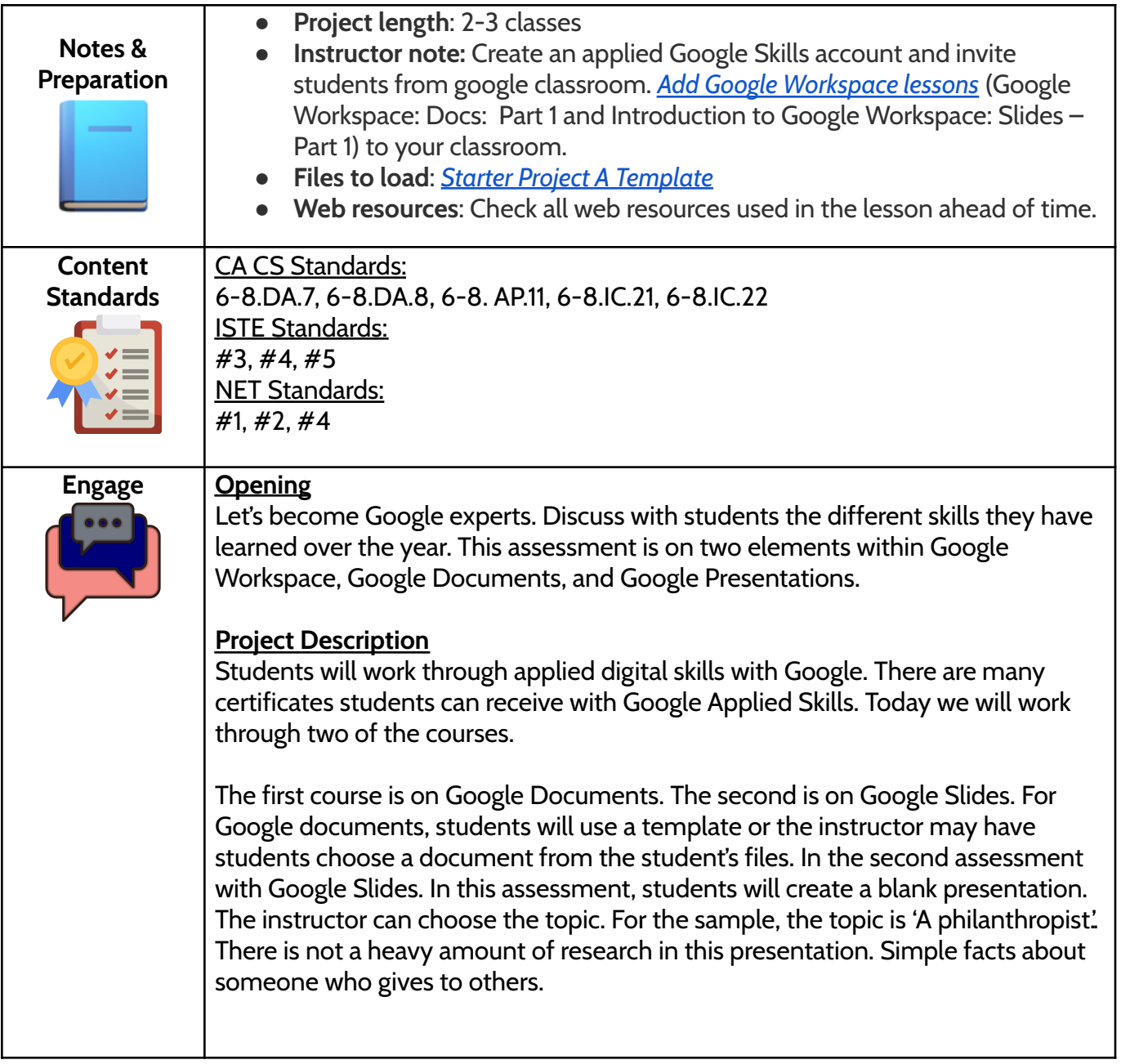

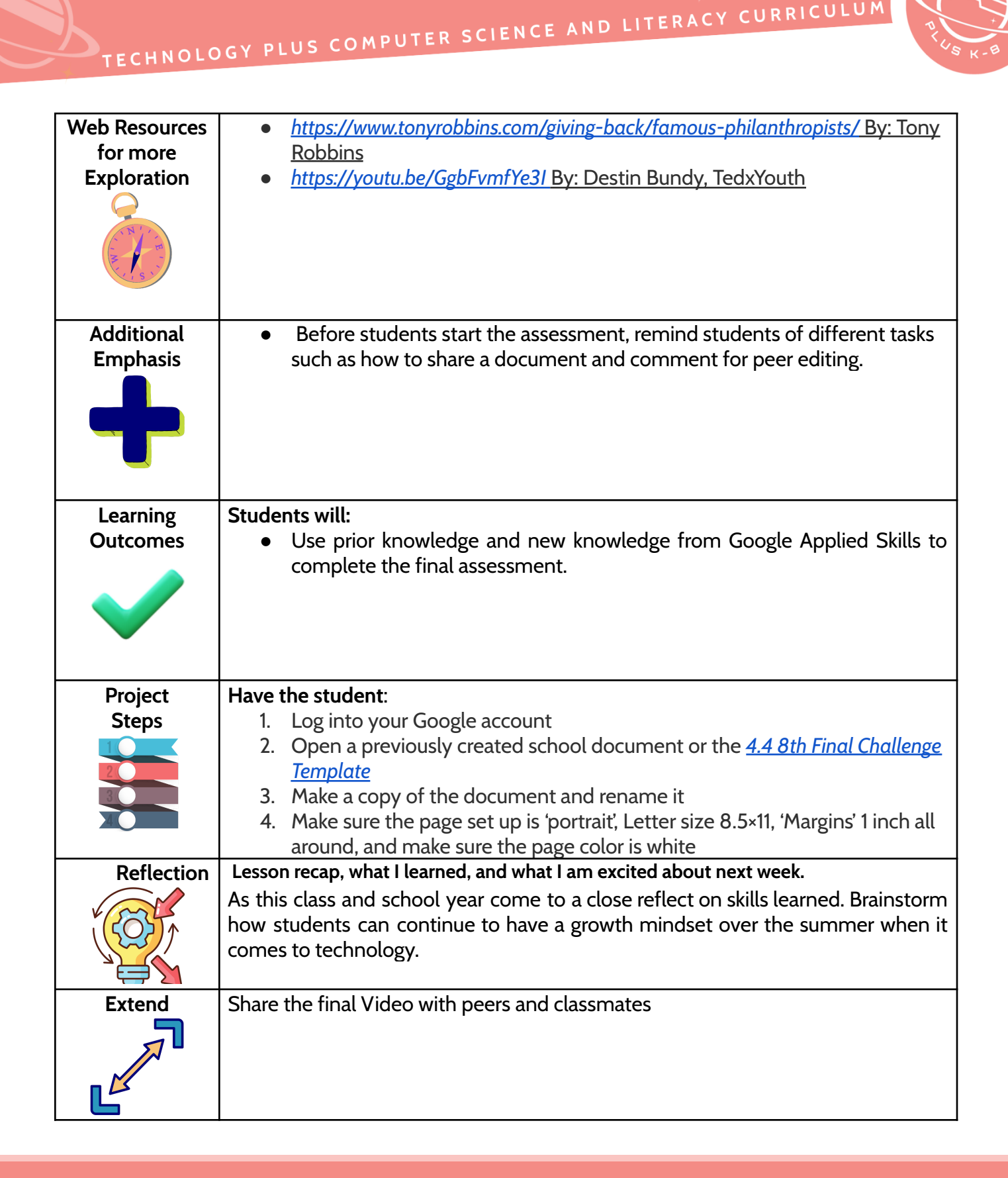

14

CURRICULUM

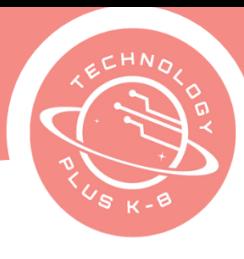

# 8th Grade Final Challenge Student Handout

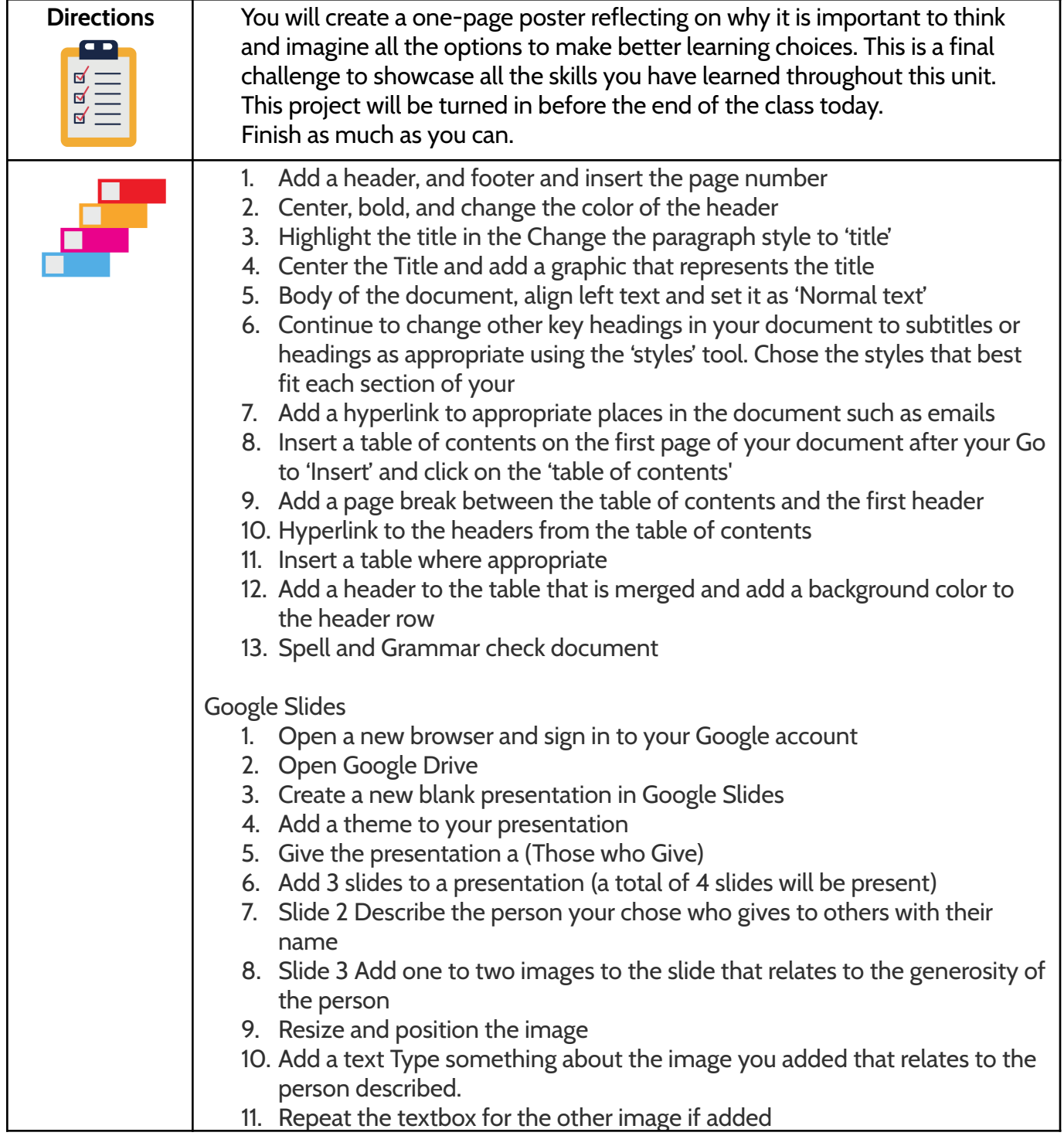

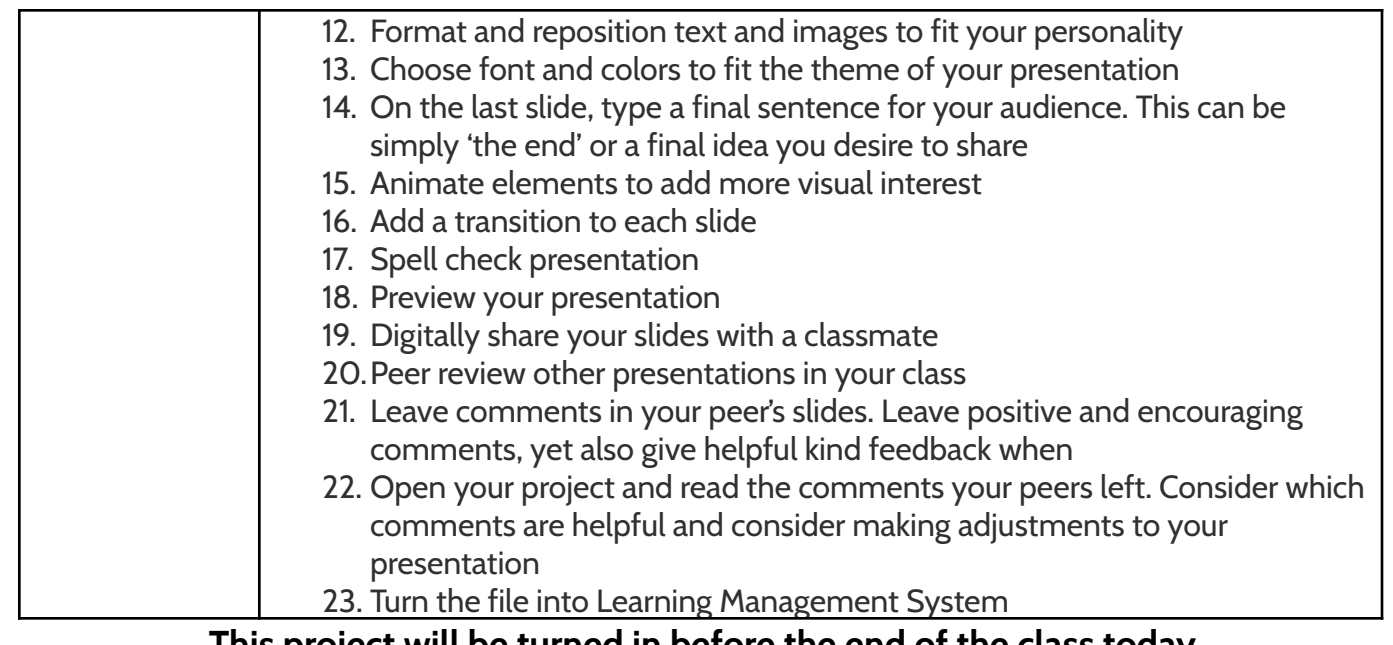

**This project will be turned in before the end of the class today. Finish as much as you can.**

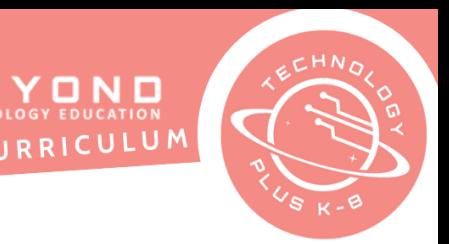